Arduino 课题实验报告

·贪吃蛇小游戏的制作

## 16307110219 李进之

摘要:本实验用 Arduino 单片机制作了贪吃蛇小游戏,玩家可以通过串口输入想

要移动的方向从而达到游戏的互动效果。

一、引言:

Arduino 是一个基于易使用的硬件和软件的开源电子平台,适用于进行交互 式项目。贪吃蛇是广为人知的益智类小游戏,可训练人的敏捷性,在 Arduino 基础教程中,贪吃蛇课题常常作为毕业性的测试 project,但是往往因为硬件 软件不配套,我们需要自己动手进行硬件测试、代码编写。本课题中我们用最 少的器材,在 8\*8 LED 点阵上模拟实现了贪吃蛇移动捕食的动画。

二、实验原理:

1. 在 Arduino 软件 IDE 端讲行编程, 通过数据线将程序捎入单片机中执 行,程序逻辑控制 UNO 板 I/O 端输出高、低电压,从而控制 8\*8LED 阵点的亮 灭。

2. 用户通过串口在适当时机输入"方向",改变蛇的移动。

3. 8\*8LED 点阵阵脚分布图:

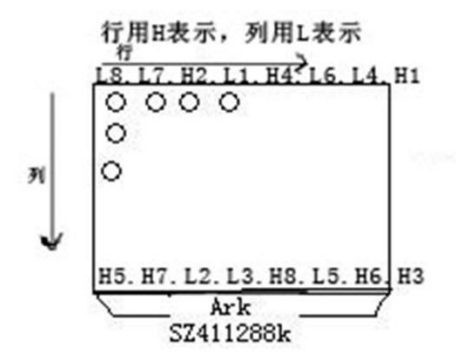

值得注意的是我们买到的 LED 可能有很多种型号,而其中每个阵脚对应哪 行哪列可能需要自己测。事实上行与列都是交错排布,以上图为例,H 代表行 号,L 代表列号。

8\*8LED 点亮的逻辑在于:如果该点的行阵脚为高电压、列阵脚为低电压, 那么就导通,其他三种情况(H 低 L 低、H 低 L 高、H 高 L 高)都不点亮。而我 们控制 LED 电亮的方式就在于:

a)选中某一列阵脚,将其设为低电压,将该列需要点亮的点的行阵脚 设为高电压(其余为低电压),点亮他们 1ms;

b)将列阵脚设为高电压,行阵脚设为低电压,使得所有点都不点亮, 清空显示;

c)选择下一列,循环遍历所有列,重复 a、b 过程。

由于视觉暂留的效果, 两个阵点亮的周期为 0.08s, 我们看起来就是一直是 点亮的。

三、实验器材:

1. Arduino UNO 板;

- 2. 8\*8 LED 点阵;
- 3. 子母线。

四、实验过程:

1.首先我们需要对每个阵脚控制哪一行哪一列进行测试,主要是通过将 A 排阵脚(此处分为 A、B 是为了指代方便)输入低电位, B 排输入高电位, 看看 点亮了哪些阵点,从而确定对应行是高电位(即在 B 排中),对应列是低电位 (A 排中)。再通过拔去一两根线、或改变某根线输入来观察哪些灯灭,从而对 阵脚进行推断。

经过测试,我的 LED 点阵对应分布为:

 $\overline{f}$ : {13, A3, 9, 10, 2, 8, 3, 6};

 $\overline{90}$ : {A2, 4, 5, 12, 7, 11, A4, A5};

其中数字和字母代表的是 UNO 板上的对应 I\O 接口。

2.其次我们编写串口交互逻辑:如果串口有输入,则每次从串口读入 1 个

字节, 判断其数值来改变贪吃蛇前进方向; 否则维持原方向不变。

3.编写贪吃蛇运行逻辑:

a)判断按照指定方向移动蛇头是否将碰到墙壁,如果是,输出对应的 错误,比如碰到上方墙壁则在串口输出"Error1"。

b)判断按照指定方向移动蛇头是否将吃到食物,如果是,则将食物坐 标变为蛇头坐标,与之前的蛇身接合起来。同时生成一个新的食物坐

标,如果该坐标与蛇身坐标重合,则重新生成直到不再是蛇身坐标。

c)如果该次移动未吃到食物,则将蛇身整体按照对应方向移动。

d)每移动一次,LED8\*8 电阵点亮 150 次(大约 1.5s),用点亮次数控 制蛇的移动速度。

e) 判断已经吃到的食物个数, 如果已经吃到 8 个则游戏结束, 串口输 出"WIN"。

五、实验结果:

程序运行如图:

1. 蛇身仅两个点

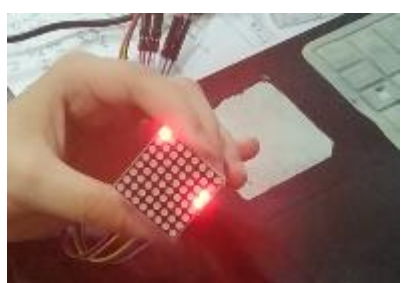

2. 蛇快要吃到食物

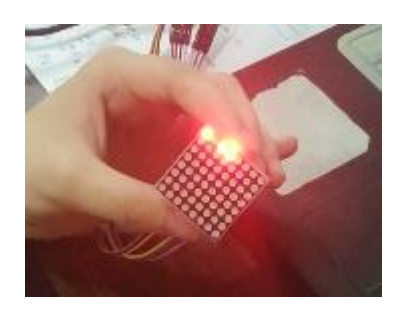

3. 蛇吃到食物,变为 3 个点,重新生成食物:

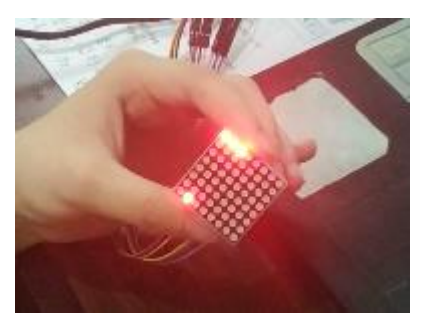

4. 蛇吃到食物,变为 4 个点,重新生成食物。

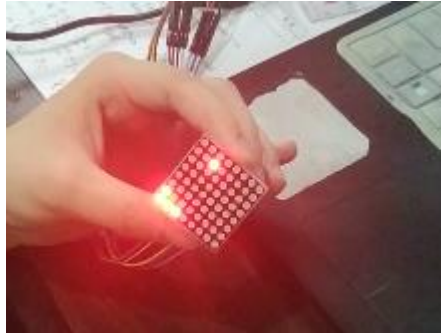

六. 实验结论:

本次实验用 8\*8LED 点阵实现了贪吃蛇小游戏,其中最重要的是学会了控制 LED 各个点亮灭的方式(用 16 维阵脚控制 64 维点阵),以及对串口信息交互的 掌握,并在学习过程中锻炼了 Arduino 编程技巧。

七.参考文献:

1. <https://blog.csdn.net/ling3ye/article/details/52986071>

八.附录:Arduino 贪吃蛇代码:

int  $R[] = \{13, 43, 9, 10, 2, 8, 3, 6\}$ ; //行 int  $C[\] = \{A2, 4, 5, 12, 7, 11, A4, A5\}$ ; //列

void setup() {

```
 Serial.begin(9600); // Start serial Serial at 9600 baud
 for(int i = 0; i \le 8; i++) {
    pinMode(R[i],OUTPUT);
    pinMode(C[i],OUTPUT);
  }
}
int Fx, Fy; //食物坐标
int Sx=6,Sy=7; //蛇头的坐标
char s[20]={6,7,7,7}; //蛇身体初始坐标集合,一共 2 个点,4 个元素; 同时
为蛇身长度设置上限,最多吃 8 个食物
int s_len=4;
int dic=1; // "蛇头" 前进方向, 1 是上, 2 是下, 3 是左, 4 是右
void Fgen(){ //生成新的食物坐标
  while(HIGH){
   Fx=int(random(8));
   Fy=int(random(8));
    int i=0;
   for(i; i \leq \text{len}; i+=2){
      if (s[i]==Fx && s[i+1]==Fy){ //如果食物坐标是蛇身体的一部分
        break; // 跳出 for 循环,继续 while 循环
      }
    }
    if(i == s_len){ // 如果循环是正常结束的,那么跳出 while 循环
      break; 
    }
  }
}
int turn = 0; //吃到食物个数
void loop() {
  if (turn==8){ //当吃到 8 个食物之后就游戏结束
   while(1)\{Serial.println("WIN");
      delay(1000);
    }
  }
  else{
   if ( Serial.available() > 0 ) // if data is available to read
```

```
 {
  int y=Serial.read();
  Serial.println(y);
  if (y=='1')\{disc=1;\}else if (y=='2'){die2:}else if (y=='3')\{disc=3;\}else if (y=='4'){die=4:} }
 // 蛇头先运动
if (dic==1){ if (Sx == 0) {
  while(1) {
    Serial.println("Error1");
     delay(1000);} //碰触到上边界
   }
  else {Sx=Sx-1:} else if (dic==2)
\{ if (Sx == 7) \}while(1) {
    Serial.println("Error2");
     delay(1000);} //碰触到下边界
   }
  else {Sx=Sx+1;} else if (dic==3)
\{ if (Sy==0) {\}while(1)\{ Serial.println("Error3"); //碰触到左边界
     delay(1000);}
   }
  else {Sy=Sy-1}; }
 else if (dic==4)
{ if (Sy==7) {
  while(1) {
     Serial.println("Error4"); //碰触到右边界
     delay(1000);} 
   }
  else {Sy=Sy+1;} if (Sx==Fx && Sy==Fy){ //吃到食物了
```

```
turn+=1;
     s_len+=2; //蛇身加长
      for(int i=s_len-1; i>1; i-=1){ //从第最后一个点开始
       s[i]=s[i-2];
      }
     s[0]=Sx;s[1]=Sy;Fgen(); //生成新的食物位置
    }
    else{
     for(int i=s len-1; i>1; i-=1){
        s[i]=s[i-2]; //丢掉之前的最后两个点,挪动蛇身
      }
     s[0]=Sx;
     s[1] = Sy; }
   unsigned char 1ed[8][8] = \{ 0,0,0,0,0,0,0,0,
      0,0,0,0,0,0,0,0,
      0,0,0,0,0,0,0,0,
      0,0,0,0,0,0,0,0,
      0,0,0,0,0,0,0,0,
      0,0,0,0,0,0,0,0,
      0,0,0,0,0,0,0,0,
      0,0,0,0,0,0,0,0,
    };
   for(int i=0; i\le s len; i+2){
     led[s[i]][s[i+1]]=1; }
   led[Fx][Fy]=1; for(int i=150; i>1; i-=1){ //重复点亮一段时间
     Display(led); //显示"蛇"和"食物"的情况
    } 
  }
void Display(unsigned char dat[8][8]) //显示函数
 for(int c = 0; c \le 8; c++)
   {
    digitalWrite(C[c],LOW);//选通第 c 列
    //循环
```
}

{

```
for(int r = 0; r \le 8; r++) {
     digitalWrite(R[r], dat[r][c]);
    }
   delay(1);
    Clear(); //清空显示去除余晖
  }
}
void Clear() <br> //清空显示
{
 for(int i = 0; i \le 8; i++) {
   digitalWrite(R[i], LOW);
    digitalWrite(C[i],HIGH); // 将正负极接反,使得所有光被清除
  }
}
```